$0.00$ 

DATEV-Community > Programm-Bereiche > Personalwirtschaft > Erstbestückung Datenübernahme Lodas nach Lohn und ...

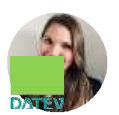

**selinaheubeck** DATEV-Mitarbeiter *vor 2 Stunden 19 Mal angesehen*

Hallo,

im Hinblick auf das Schätzverfahren gilt folgende Information, die Sie auch im Dokument 1004464 unter Punkt 2.7.3 finden: Wird der **Abrechnungszeitpunkt** nach vorne verlegt und dieser mit Daten

senden bis zum **sechstletzten Bankarbeitstag** abgeschlossen, ist das **Schätzverfahren nicht mehr erforderlich**.

Um die Teilnahme am Schätzverfahren zu beenden, deaktivieren Sie das Kontrollkästchen **"Automatische Schätzung der Beitragsnachweise für den Folgemonat mit dem Monatsabschluss durchführen"** auf der **Mandantenebene** unter **Mandantendaten | Sozialversicherung | Allgemeine Daten | Registerkarte Beitragsnachweis/DEÜV** in der Gruppe **"Zusätzliche Optionen für das Schätzverfahren"**. Damit die Differenzen aus dem Vormonat korrekt ermittelt und gemeldet werden, ist es zwingend notwendig, die **Schätzung für den Monat August 2020 zu erstellen**. Das gilt auch, wenn die Schätzung für den aktuellen Monat bereits über das vorherige Abrechnungsprogramm gemeldet wurde. Haben Sie den Mandanten von LODAS nach Lohn und Gehalt mit Hilfe einer **Erstbestückung** übernommen, wurden die **Vortragswerte** für die Schätzung **bereits hinterlegt**.

Aktivieren Sie auf der **Mandantenebene** unter **Extras | Einstellungen | Reiter Mandant** den Haken bei **"Testmandant"**. Danach erstellen Sie die **Schätzung für 08/2020** auf der **Mandantenebene** unter **Abrechnung | Beitragsnachweis-Schätzung** und geben diese weiter. Dadurch wird die Schätzung nicht an die Krankenkassen weitergeleitet, Lohn und Gehalt hat aber die Werte für die weitere Beitragsnachweiserstellung nun vorliegen.

Vergessen Sie bitte nicht, den Haken **"Testmandant" nach diesem Vorgehen wieder zu deaktivieren**.

Möchten Sie **nicht mehr am Schätzverfahren teilnehmen**, entfernen Sie wie im ersten Absatz beschrieben den Haken für die automatische Schätzung.

Bitte beachten Sie: Wurden Schätz-Beitragsnachweise vor dem Monatsabschluss an die Krankenkassen gesendet, dürfen **mit dem folgenden Monatsabschluss keine Beitragsnachweise mit den tatsächlichen Abrechnungswerten** für diesen Monat erstellt werden. Entstehende Differenzen müssen in den Beitragsnachweis des Folgemonats einfließen. Eine Ersetzung des Schätzbeitragsnachweis durch tatsächliche Abrechnungswerte ist nur im Ausnahmefall zum Beispiel bei einer Betriebsaufgabe erlaubt. Wenn Sie also den Monatsabschluss September durchführen, erhalten Sie einen tatsächlichen Beitragsnachweis für 09/2020, in dem die Differenzen von August mit verrechnet werden. Weitere Informationen zum Schätzverfahren erhalten Sie in folgenden Dokumenten:

Dokument 1013756 - Sozialversicherungsbeiträge abführen: Beitragsnachweis, Schätzung

Dokument 9226178 - SV-Beiträge und Differenzen aus dem Vormonat vortragen

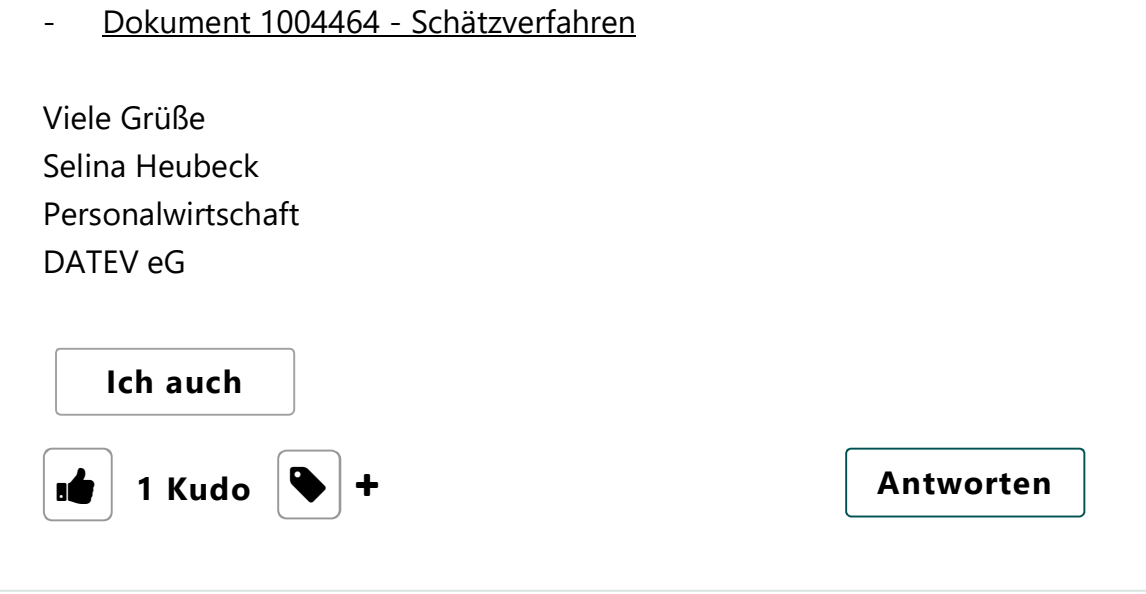

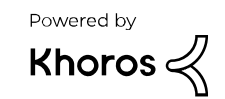